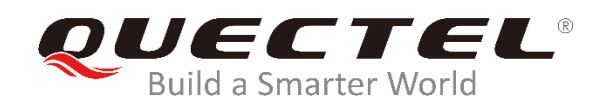

# **BG95&BG77 Network Searching Scheme Introduction**

**LPWA Module Series**

Rev. BG95&BG77\_Network\_Searching\_Scheme\_Introduction\_V1.0

Date: 2020-01-13

Status: Released

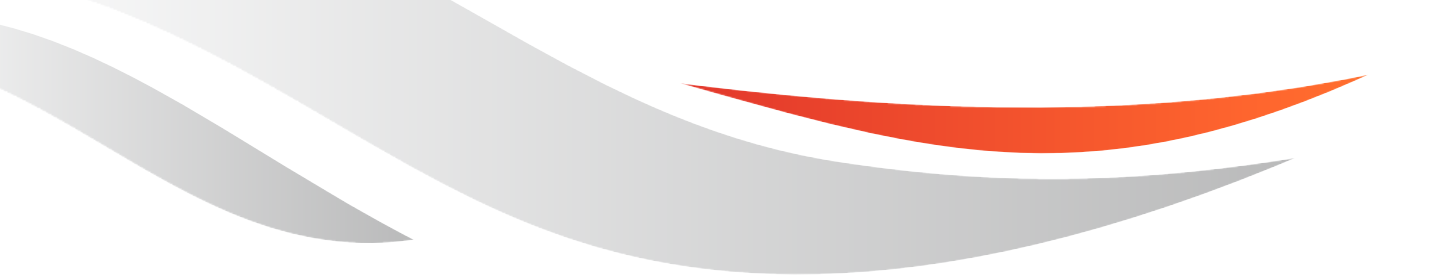

[www.quectel.com](http://www.quectel.com/)

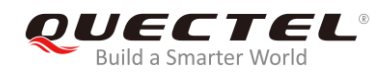

#### **Our aim is to provide customers with timely and comprehensive service. For any assistance, please contact our company headquarters:**

#### **Quectel Wireless Solutions Co., Ltd.**

Building 5, Shanghai Business Park Phase III (Area B), No.1016 Tianlin Road, Minhang District, Shanghai, China 200233 Tel: +86 21 5108 6236 Email: [info@quectel.com](mailto:info@quectel.com)

#### **Or our local office. For more information, please visit:**  <http://www.quectel.com/support/sales.htm>

**For technical support, or to report documentation errors, please visit:**  <http://www.quectel.com/support/technical.htm> Or email to: [support@quectel.com](mailto:support@quectel.com)

#### **GENERAL NOTES**

QUECTEL OFFERS THE INFORMATION AS A SERVICE TO ITS CUSTOMERS. THE INFORMATION PROVIDED IS BASED UPON CUSTOMERS' REQUIREMENTS. QUECTEL MAKES EVERY EFFORT TO ENSURE THE QUALITY OF THE INFORMATION IT MAKES AVAILABLE. QUECTEL DOES NOT MAKE ANY WARRANTY AS TO THE INFORMATION CONTAINED HEREIN, AND DOES NOT ACCEPT ANY LIABILITY FOR ANY INJURY, LOSS OR DAMAGE OF ANY KIND INCURRED BY USE OF OR RELIANCE UPON THE INFORMATION. ALL INFORMATION SUPPLIED HEREIN IS SUBJECT TO CHANGE WITHOUT PRIOR NOTICE.

#### **COPYRIGHT**

THE INFORMATION CONTAINED HERE IS PROPRIETARY TECHNICAL INFORMATION OF QUECTEL WIRELESS SOLUTIONS CO., LTD. TRANSMITTING, REPRODUCTION, DISSEMINATION AND EDITING OF THIS DOCUMENT AS WELL AS UTILIZATION OF THE CONTENT ARE FORBIDDEN WITHOUT PERMISSION. OFFENDERS WILL BE HELD LIABLE FOR PAYMENT OF DAMAGES. ALL RIGHTS ARE RESERVED IN THE EVENT OF A PATENT GRANT OR REGISTRATION OF A UTILITY MODEL OR DESIGN.

*Copyright © Quectel Wireless Solutions Co., Ltd. 2020. All rights reserved.*

<span id="page-2-0"></span>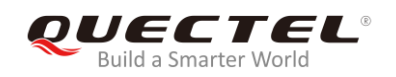

## **About the Document**

## **Revision History**

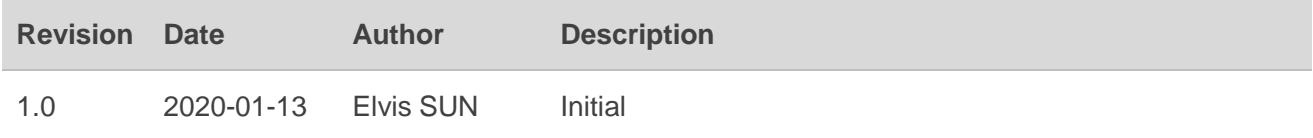

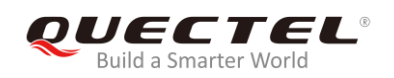

## <span id="page-3-0"></span>**Contents**

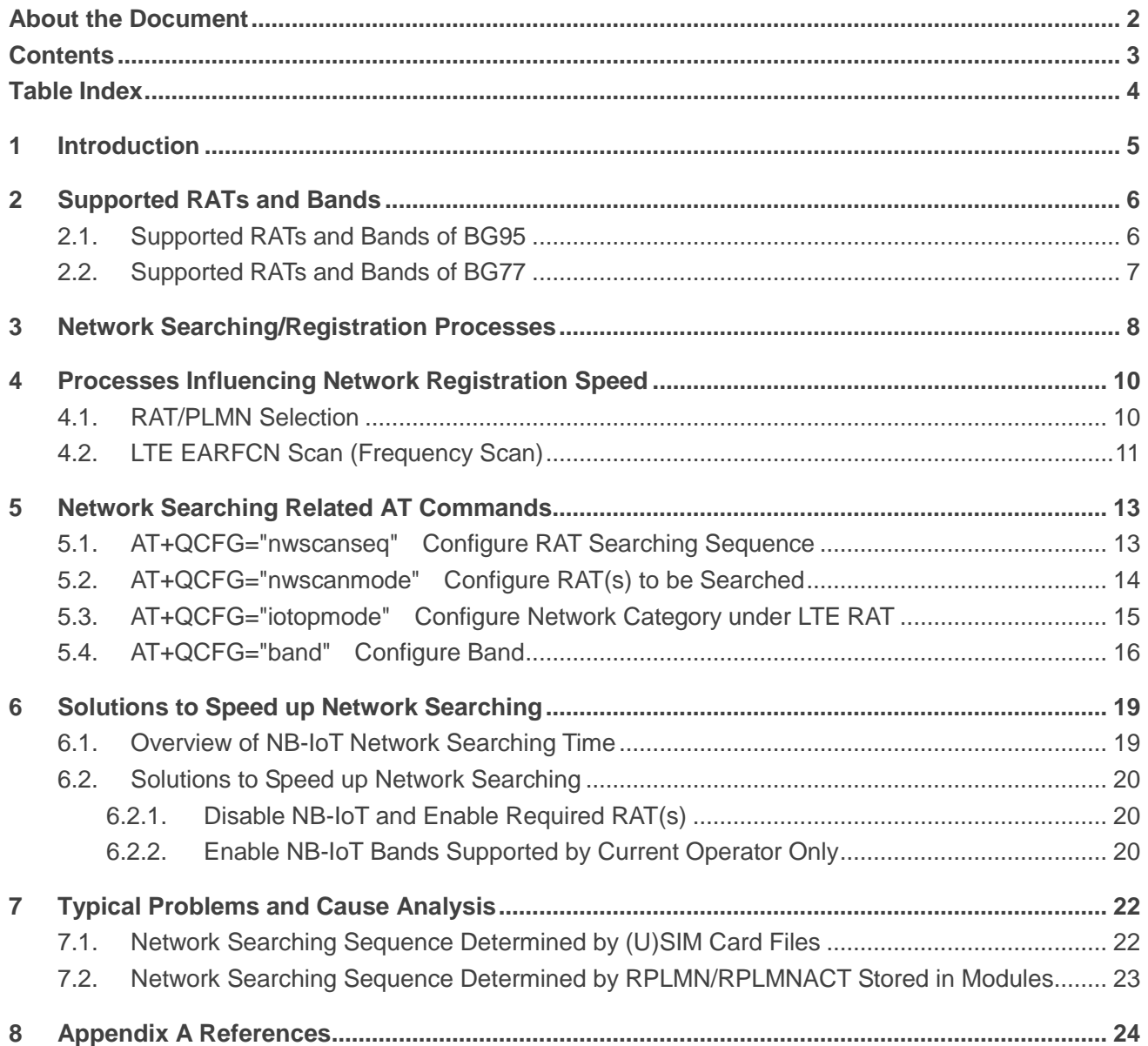

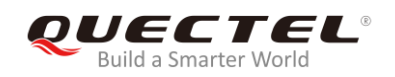

## <span id="page-4-0"></span>**Table Index**

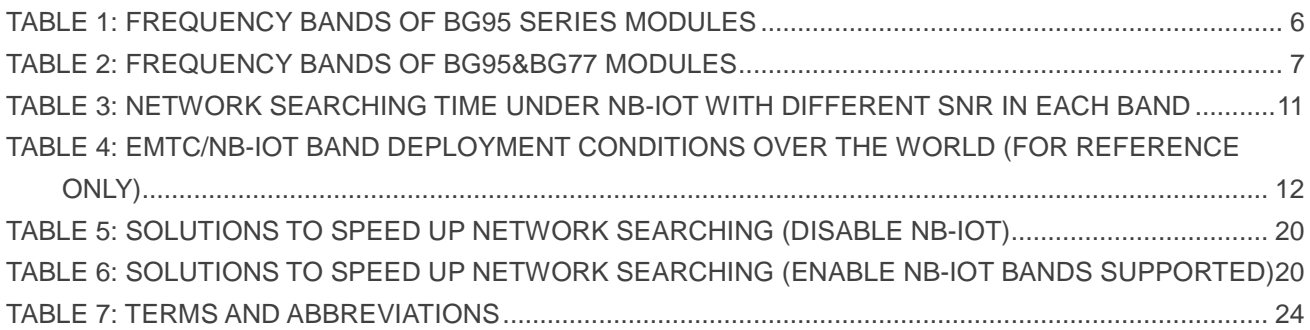

<span id="page-5-0"></span>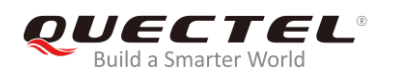

# **1 Introduction**

This document mainly introduces the supported RATs and frequency bands of Quectel BG95 and BG77 modules, and also describes the network searching scheme by illustrating related AT commands and network searching/registration procedure.

Furthermore, the document describes some problems observed in the process of network searching, and gives corresponding cause analysis.

<span id="page-6-0"></span>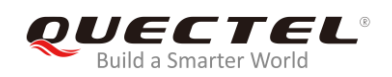

# **2 Supported RATs and Bands**

## <span id="page-6-1"></span>**2.1. Supported RATs and Bands of BG95**

Quectel BG95 series module supports three RATs: eMTC, NB-IoT and EGPRS.

- Default RATs: eMTC and EGPRS
- $\bullet$  Default searching sequence: eMTC  $\rightarrow$  EGPRS
- If the three RATs need to be supported synchronously or other searching sequences are needed, then please configure through AT commands. The details of AT commands are provided in *Chapter 5*.

The following table lists the supported frequency bands of BG95 series modules.

#### <span id="page-6-2"></span>**Table 1: Frequency Bands of BG95 Series Modules**

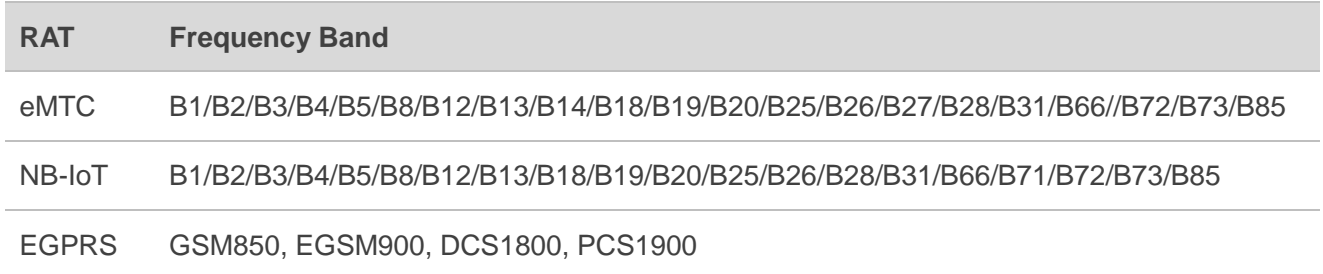

#### **NOTE**

Quectel BG95 series module includes multiple versions with different RATs and frequency bands. For specific differences, please refer to *Quectel\_BG95\_LPWA\_Specification*.

## <span id="page-7-0"></span>**2.2. Supported RATs and Bands of BG77**

Quectel BG77 module supports two RATs: eMTC and NB-IoT.

- Default RAT to be searched: eMTC
- If the two RATs need to be supported synchronously or other searching sequences are needed, then please configure through AT commands. The details of AT commands are provided in *Chapter 5*.

The following table lists the supported frequency bands of BG77.

#### <span id="page-7-1"></span>**Table 2: Frequency Bands of BG95&BG77 Modules**

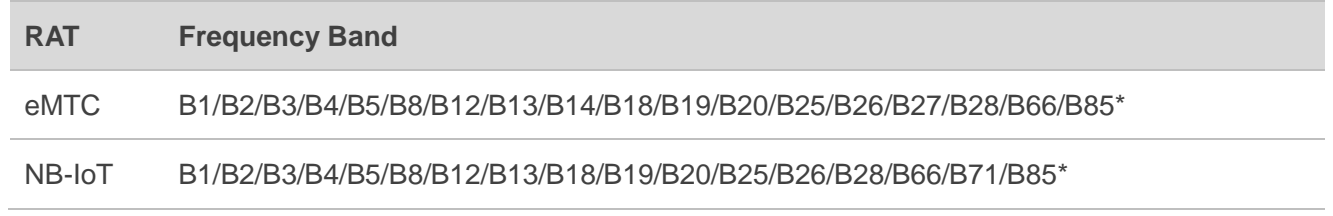

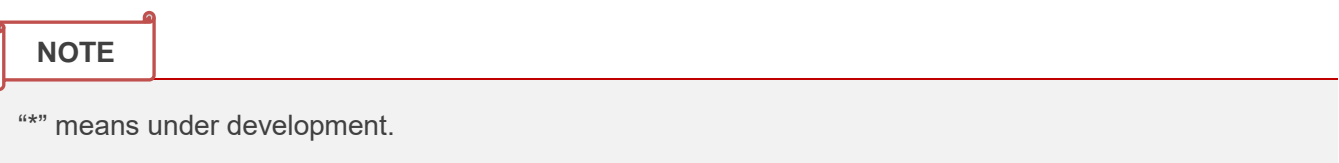

<span id="page-8-0"></span>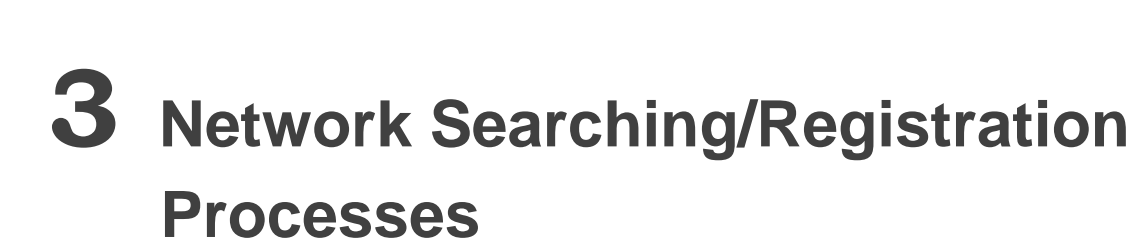

The network searching/registration processes of BG95/BG77 are illustrated below:

#### **1. UE initialization**

Including (U)SIM card recognition and reading of NVM related to network searching.

#### **2. RAT/PLMM selection**

- Set the RAT searching sequence and the RAT(s) allowed to be searched according to network searching related NVM and related (U)SIM EF files.
- PLMN selection can be performed in either automatic or manual modes.

#### **3. (E)ARFCN scan (frequency scan)**

- **LTE EARFCN scan includes system scan and band scan.**
- **EGPRS ARFCN scan mainly refers to power scan.**

#### **4. Cell searching**

Cell searching refers to cell recognition and downlink synchronization.

#### **5. System information analysis**

This step is mainly to read and analyze MIB and SIB information. For detailed definition of system information, please refer to *3GPP TS 36.331 [5.2]*.

- MIB information includes the number of antennas, downlink bandwidth, cell ID and registered frequency point.
- SIB information includes PLMN, cell ID, etc.

#### **6. Cell selection**

If the acquired band satisfies the signal strength requirement of UE, then it will go to the next step (cell camping) directly, otherwise continue frequency scan.

#### **7. Cell camping**

Cell camping is started after successful cell selection.

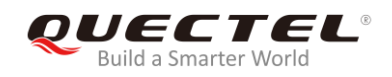

#### **8. Attach request/location update request**

After the cell is camped, the UE will send the attach request/location update request.

#### **9. Random access**

UE performs uplink synchronization (random access) after sending attach request/location update request.

#### **10. RRC connection request**

#### **11. Network sends an attach accept/location updating accept**

## <span id="page-10-0"></span>**4 Processes Influencing Network Registration Speed**

During network searching/registration, RAT/PLMN selection and LTE EARFCN scan are the processes that will affect network registration speed, and the following provides details about the two processes.

## <span id="page-10-1"></span>**4.1. RAT/PLMN Selection**

This chapter describes the steps involved in RAT/PLMN selection. The following figure illustrates the overall processes of RAT/PLMN selection in automatic mode. As shown below, the search order during RAT/PLMN selection is determined by not only the module setting but also some files in the (U)SIM card. By default, the files in the (U)SIM card has a higher priority.

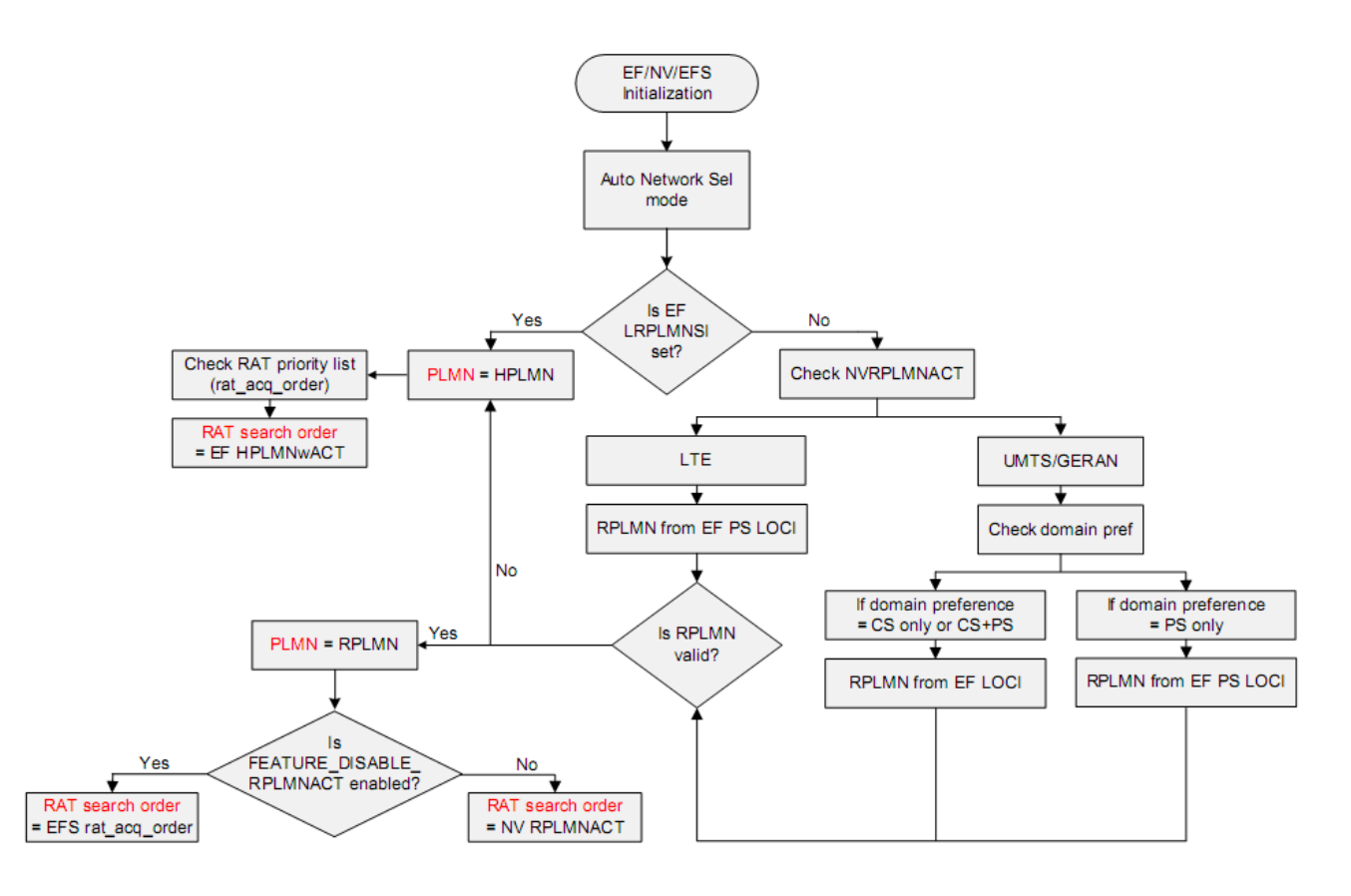

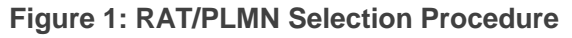

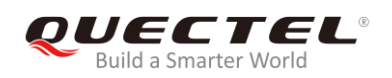

## <span id="page-11-0"></span>**4.2. LTE EARFCN Scan (Frequency Scan)**

This chapter describes the effect of LTE EARFCN scan on the speed of network registration.

LTE EARFCN scan includes system scan and band scan. When the module shuts down, it will store the current network registration information (e.g. EARFCN, PCI and so on). When the module powers on next time for network registration, UE will try to acquire the stored network information. This procedure is called system scan. This procedure will speed up network registration process. If the network information acquisition failed in system scan, UE will attempt to scan all supported bands, and this is band scan.

According to statistics, the scan for all bands under eMTC and EGPRS takes about tens of seconds. But under NB-IoT, due to the characteristics of NB-IoT network (especially the weak signal feature), it will take a longer period of time for frequency scan. The following table shows the test results of some of the NB-IoT bands, which displays the frequency scan time required in each band.

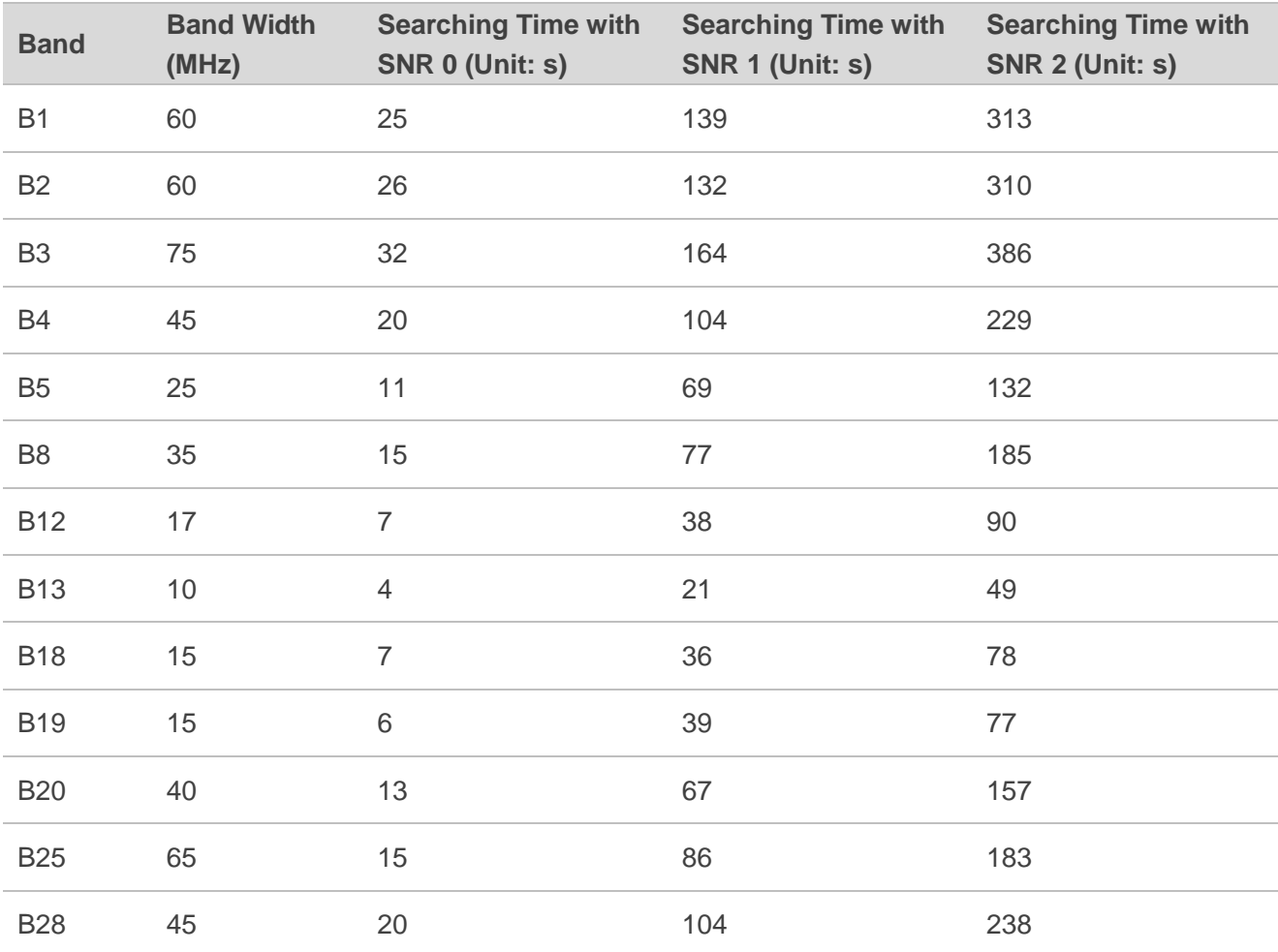

#### <span id="page-11-1"></span>**Table 3: Network Searching Time under NB-IoT with Different SNR in Each Band**

As BG95 and BG77 modules support dozens of bands under NB-IoT, it is recommended to enable only the bands supported by the service operator.

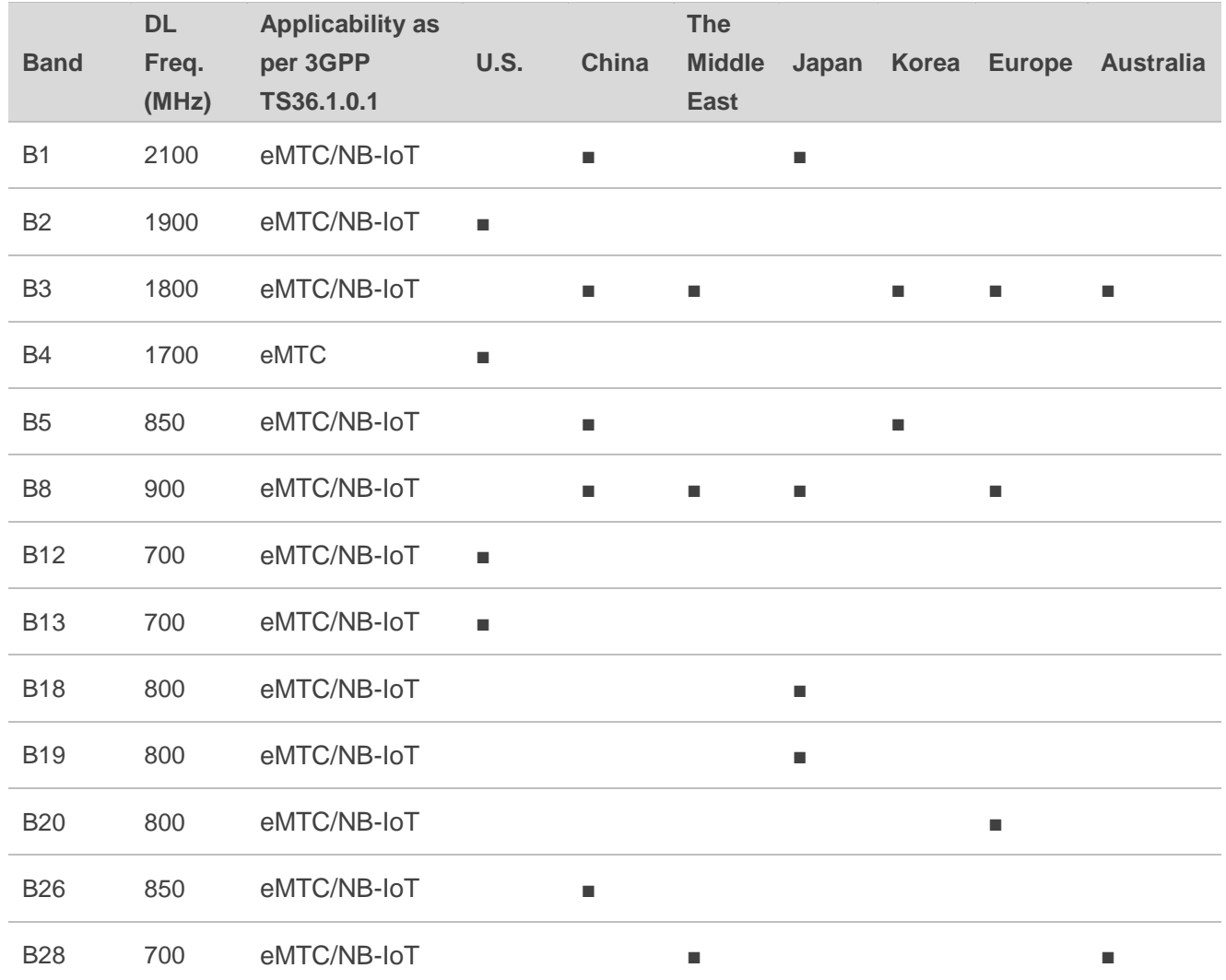

#### <span id="page-12-0"></span>**Table 4: eMTC/NB-IoT Band Deployment Conditions over the World (For Reference Only)**

<span id="page-13-0"></span>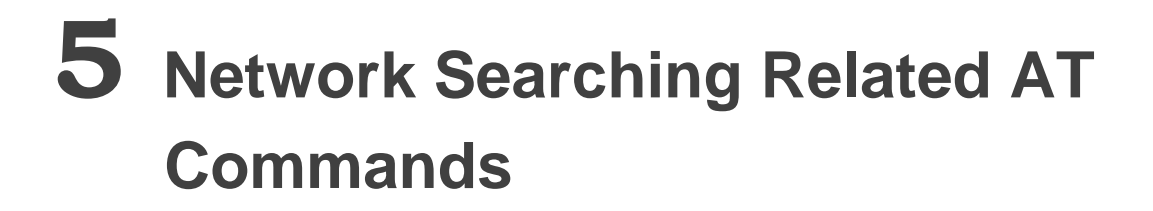

In order to optimize network searching/registration time, related AT commands can be used to set the RAT searching sequence, RAT(s) to be searched, network category to be searched under LTE RAT, and preferred bands to be searched.

## <span id="page-13-1"></span>**5.1. AT+QCFG="nwscanseq" Configure RAT Searching Sequence**

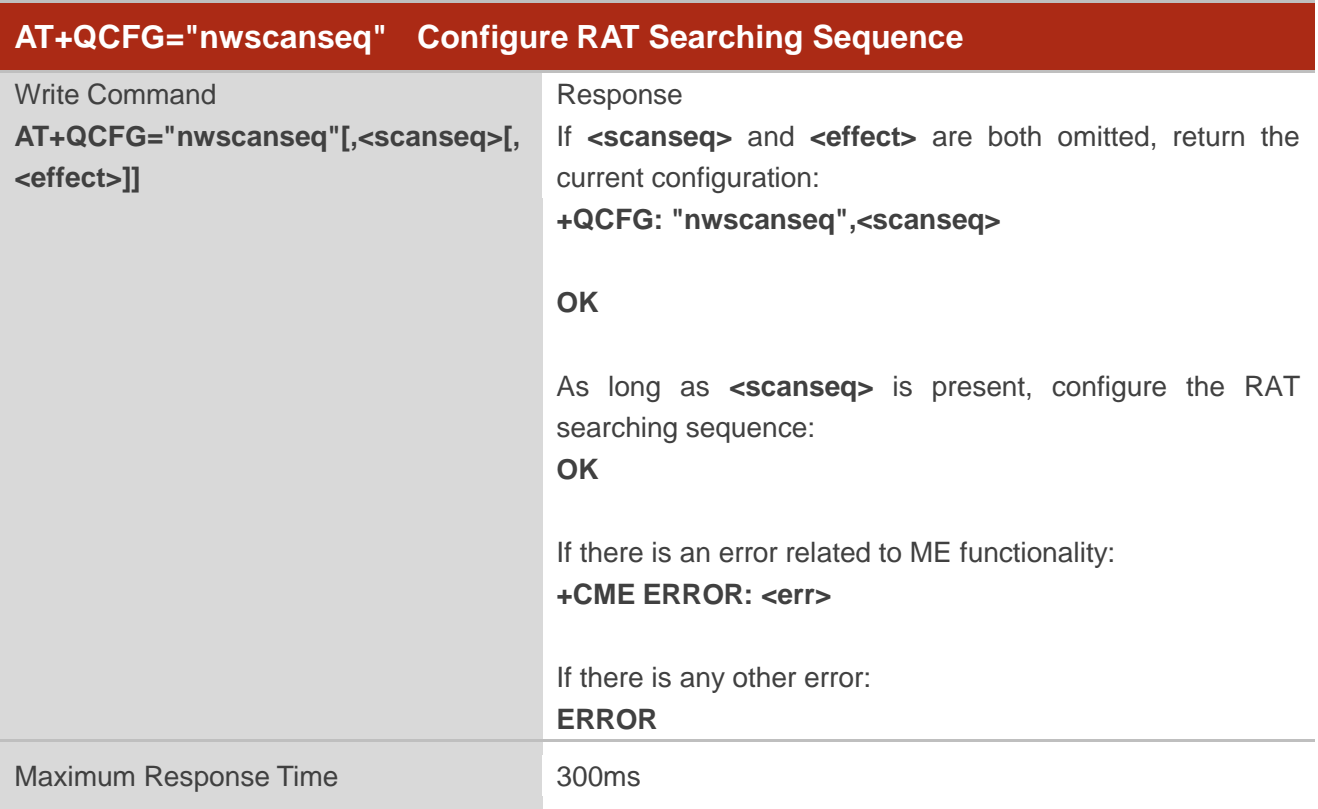

The command specifies the searching sequence of RATs.

#### **Parameter**

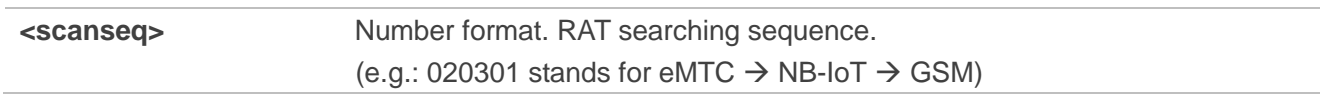

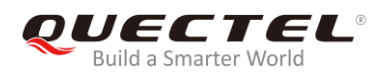

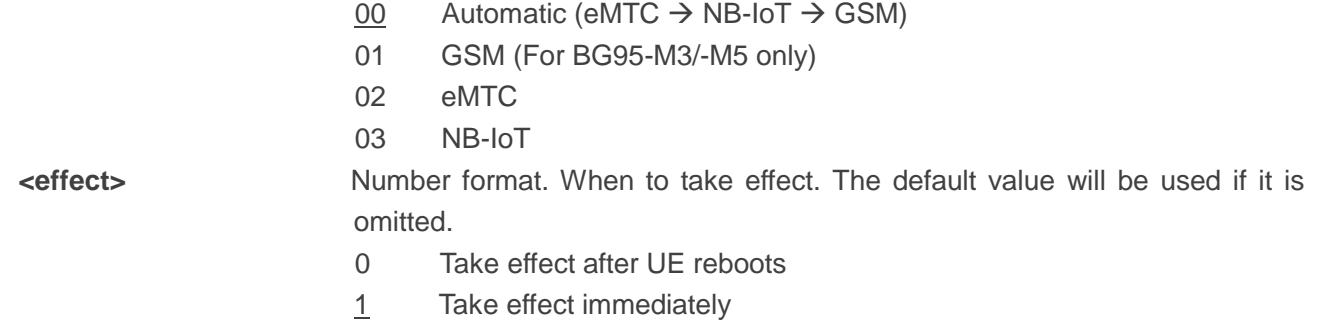

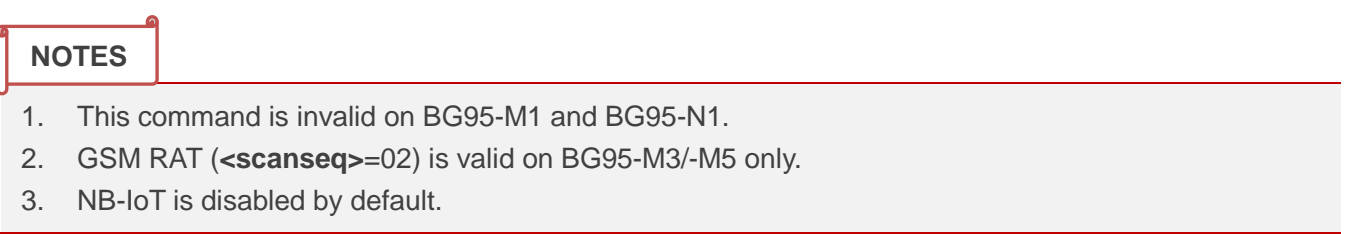

## <span id="page-14-0"></span>**5.2. AT+QCFG="nwscanmode" Configure RAT(s) to be Searched**

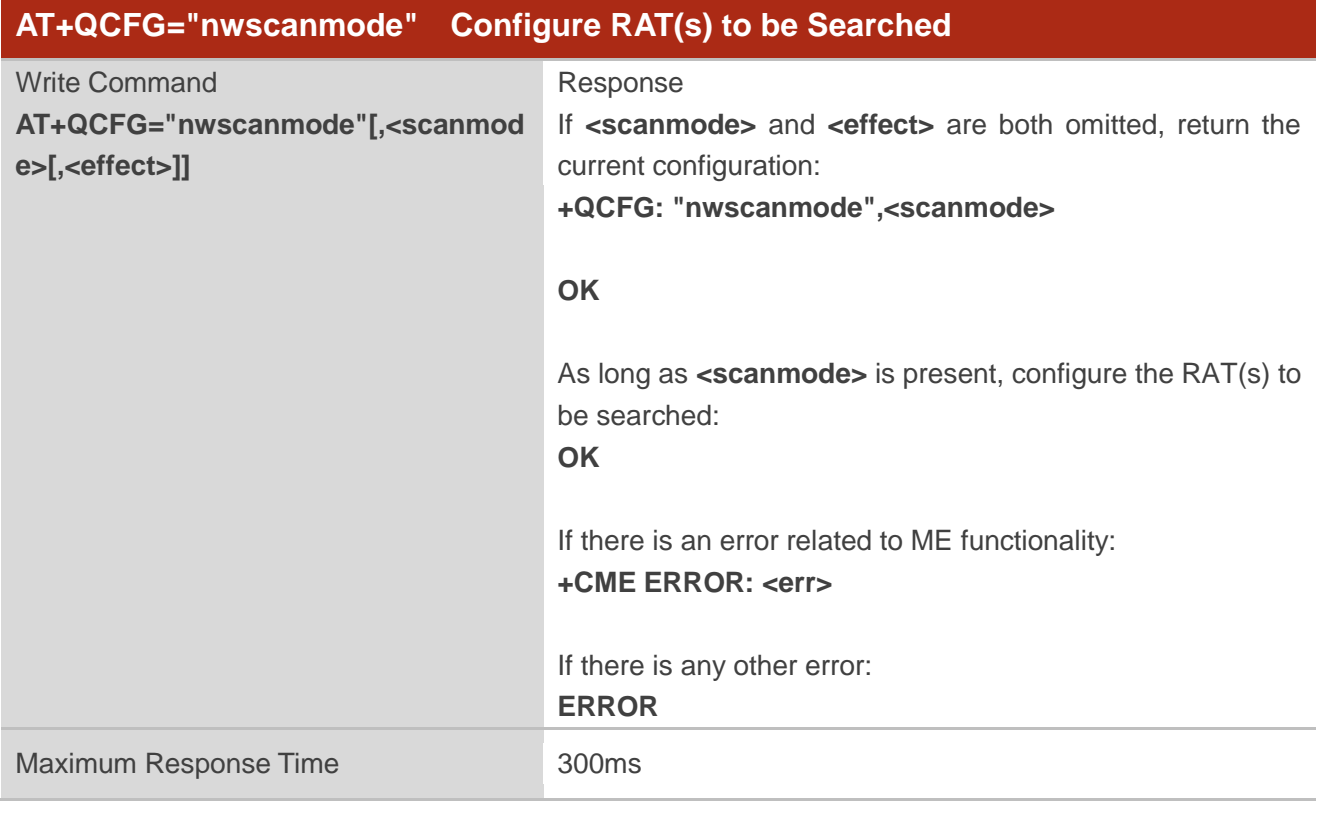

The command specifies the RAT(s) allowed to be searched.

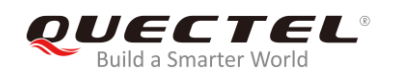

#### **Parameter**

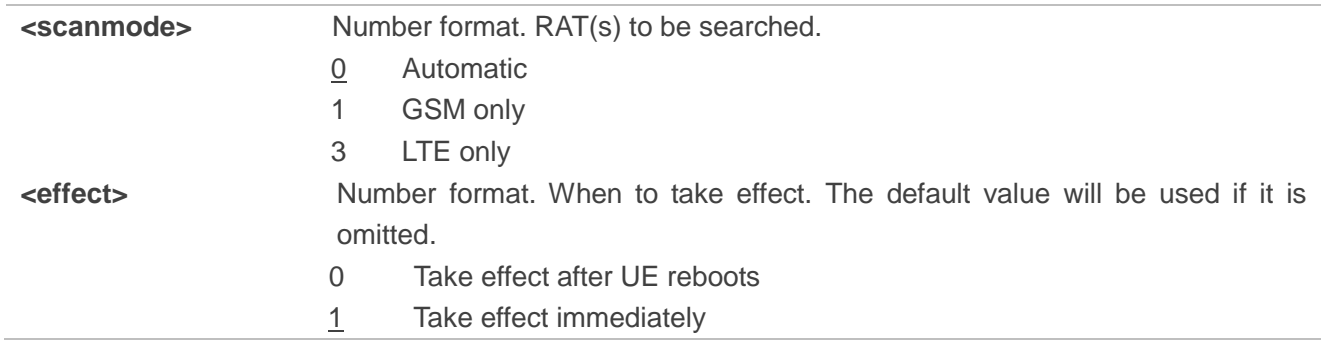

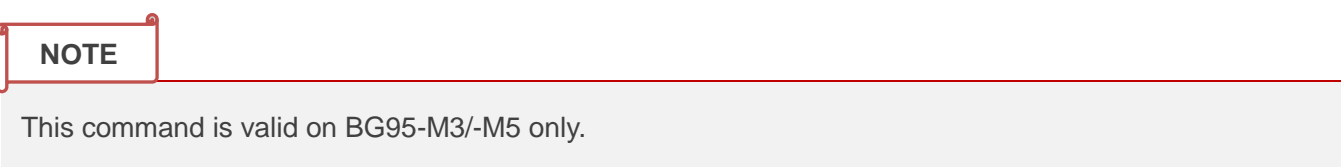

## <span id="page-15-0"></span>**5.3. AT+QCFG="iotopmode" Configure Network Category under LTE**

### **RAT**

The command specifies the network category to be searched under LTE RAT.

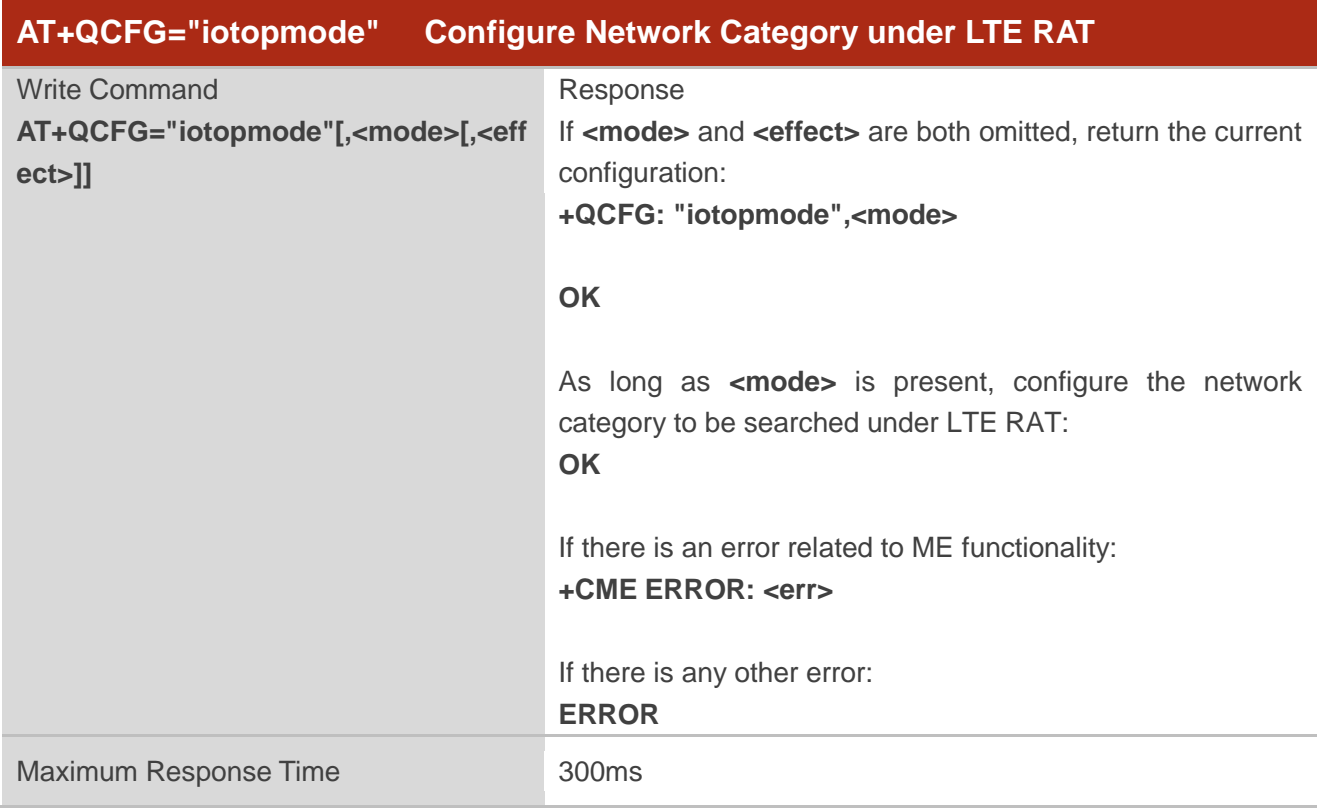

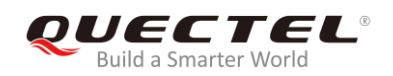

#### **Parameter**

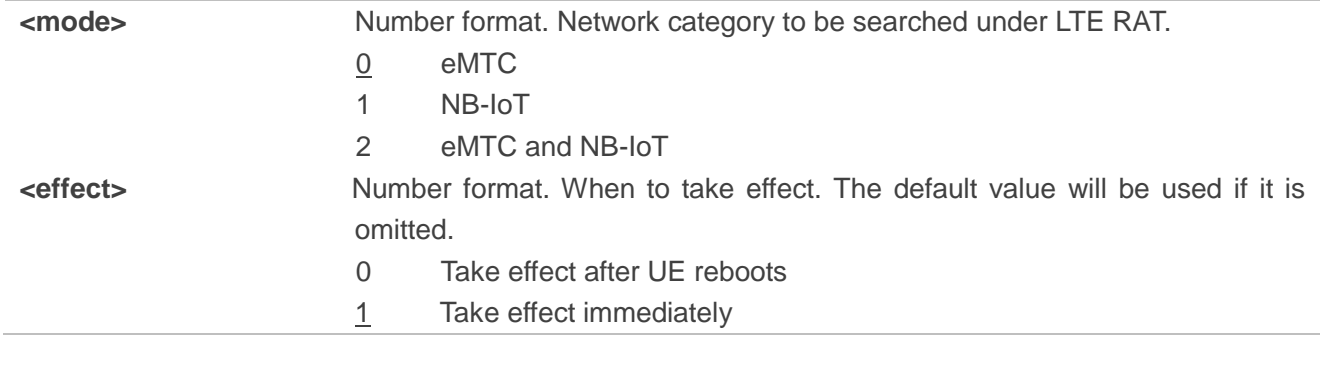

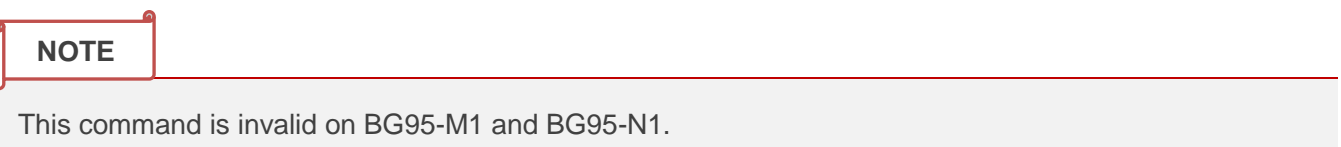

## <span id="page-16-0"></span>**5.4. AT+QCFG="band" Configure Band**

The command specifies the frequency bands allowed to be searched of UE.

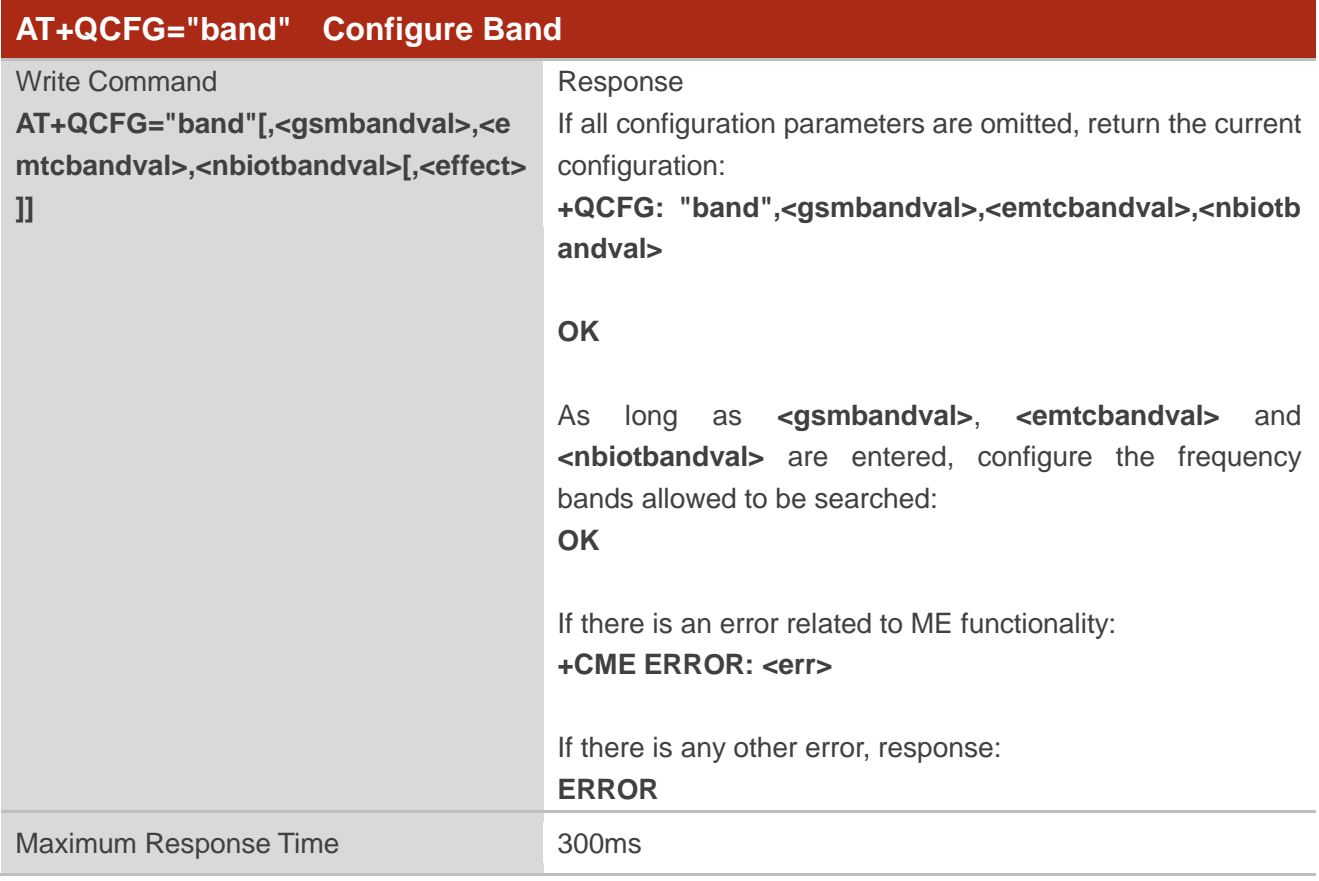

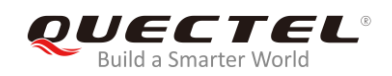

#### **Parameter**

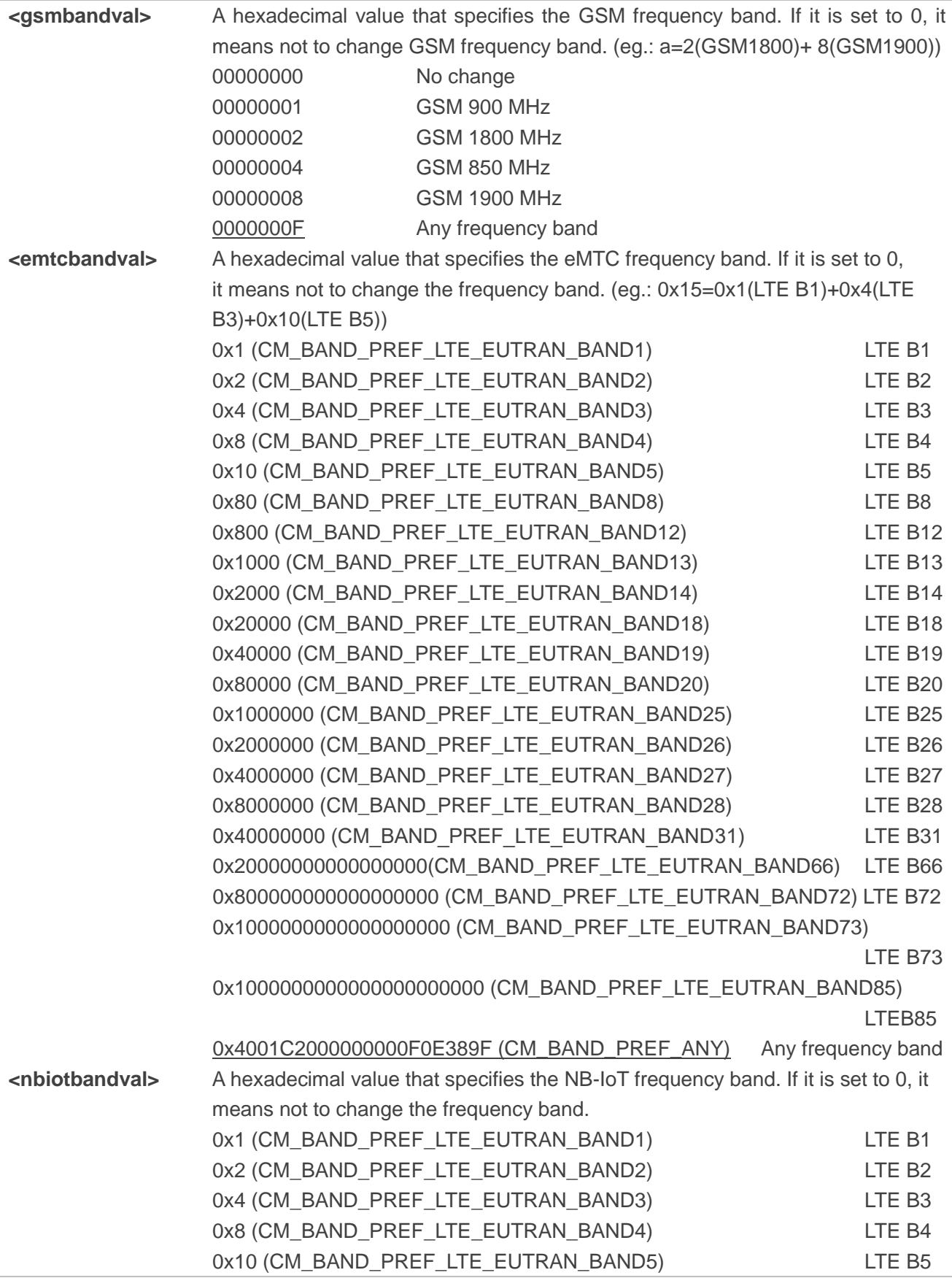

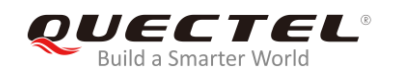

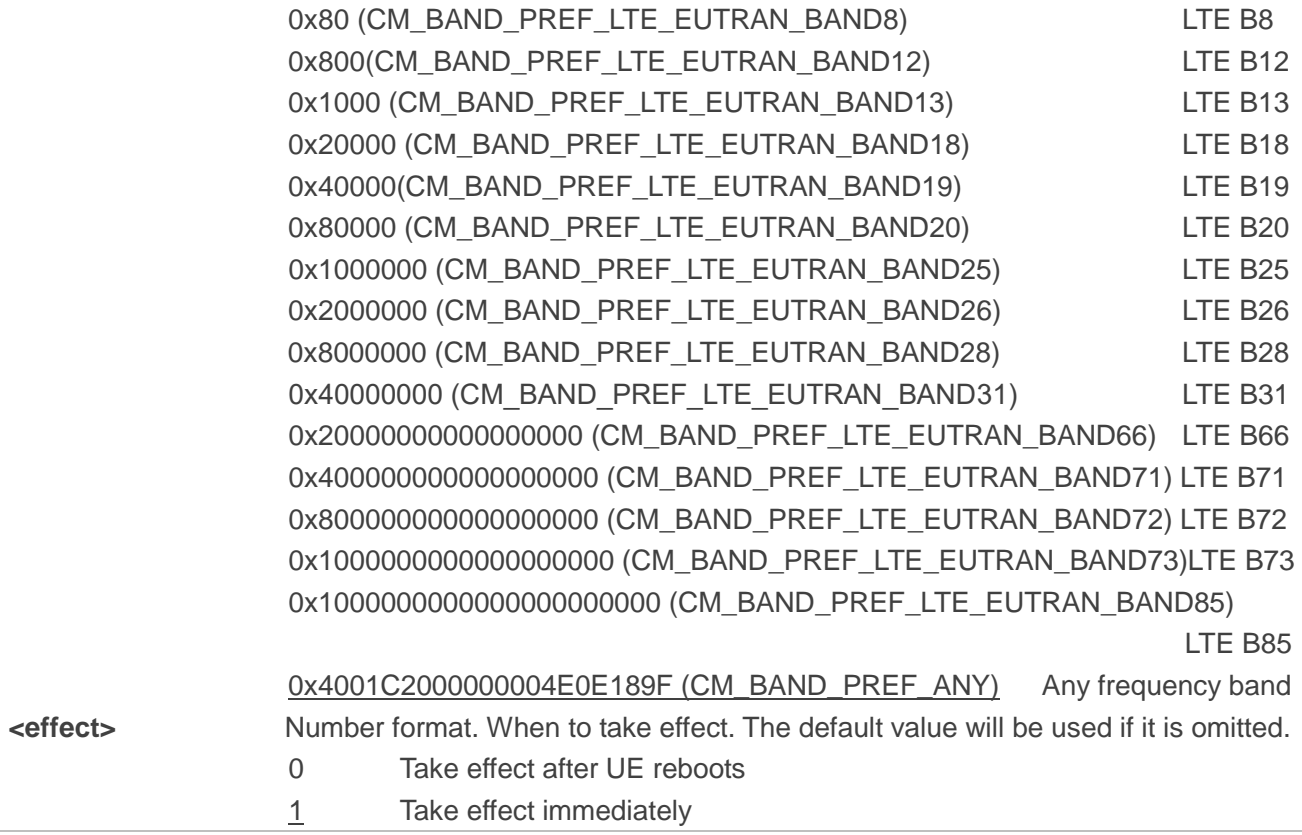

#### **NOTES**

- 1. **<gsmbandval>** is valid on BG95-M3/-M5 only.
- 2. **<emtcCbandval>** is invalid on BG95-N1.
- 3. **<nbiotbandval>** is invalid on BG95-M1.

<span id="page-19-0"></span>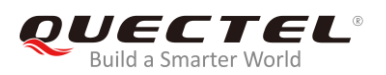

## **6 Solutions to Speed up Network Searching**

## <span id="page-19-1"></span>**6.1. Overview of NB-IoT Network Searching Time**

As per 3GPP specifications, NB-IoT is expected to be deployed in much lower coverage area. Expected Minimum Coupling Loss for NB-IoT is 164 dB, whereas for eMTC, it is only around 155 dB. This pushes device to accommodate more SNR range to detect a possible NB-IoT cell deployment. And eMTC has a bandwidth of 1.4 MHz, whereas NB-IoT has a 200 KHz bandwidth. This means NB-IoT has much more candidates to scan and detect in a given LTE deployed area, which leads to much longer searching time for NB-IoT than eMTC.

BG95 and BG77 modules divide the search process into three levels according to NB-IoT signal characteristics:

- Frequency scan level 0 (SNR level 0): SNR value > 0 dB. This takes only few milliseconds for each raster.
- Frequency scan level 1 (SNR level 1): SNR value ranges from 0 to -9 dB. This takes about 100 msec for each raster.
- Frequency scan level 2 (SNR level 2): typical SNR value is about -12 dB. This takes about 400 to 500 msec for each raster.

According to the test results in *Table 2*, it is shown that a long period of time has been used to search NB-IoT network, and the details are listed below. This, coupled with the dozens of bands supported by the modules, makes the total network searching time very long.

- Under SNR level 0, it will only take tens of seconds to search the network.
- Under SNR level 1, it takes five to six times of the time under SNR level 0.
- Under SNR level 2, it takes ten to fifteen times of the time under SNR level 0.

In order to avoid the long network searching time, it is recommended to use either of the following solutions to optimize the network searching scheme of modules.

## <span id="page-20-0"></span>**6.2. Solutions to Speed up Network Searching**

#### <span id="page-20-1"></span>**6.2.1. Disable NB-IoT and Enable Required RAT(s)**

Network searching can be sped up by disabling NB-IoT and only enabling the required RAT(s).

#### <span id="page-20-3"></span>**Table 5: Solutions to Speed up Network Searching (Disable NB-IoT)**

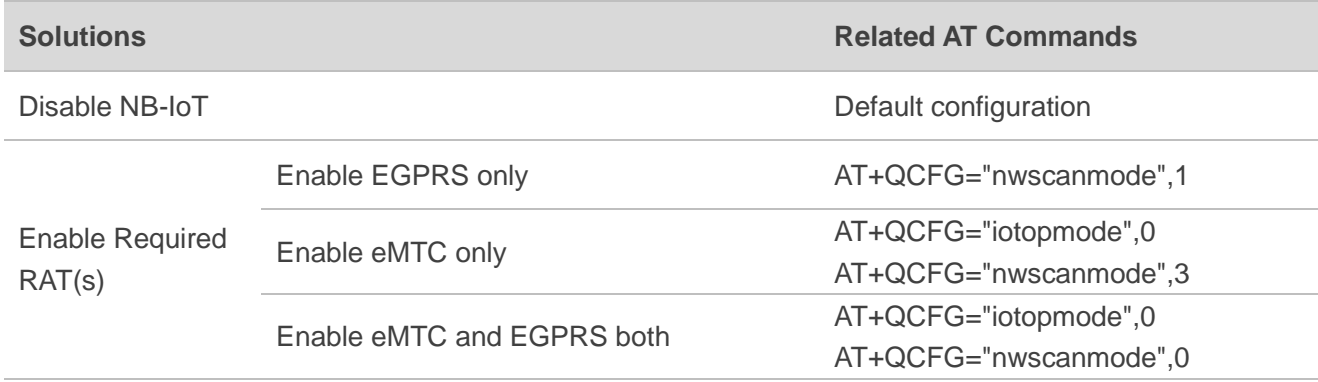

#### <span id="page-20-2"></span>**6.2.2. Enable NB-IoT Bands Supported by Current Operator Only**

When NB-IoT is necessary, it is recommended to enable only the bands supported by the current service operator.

<span id="page-20-4"></span>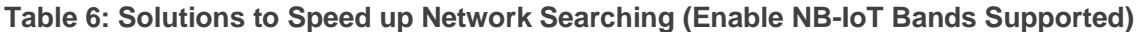

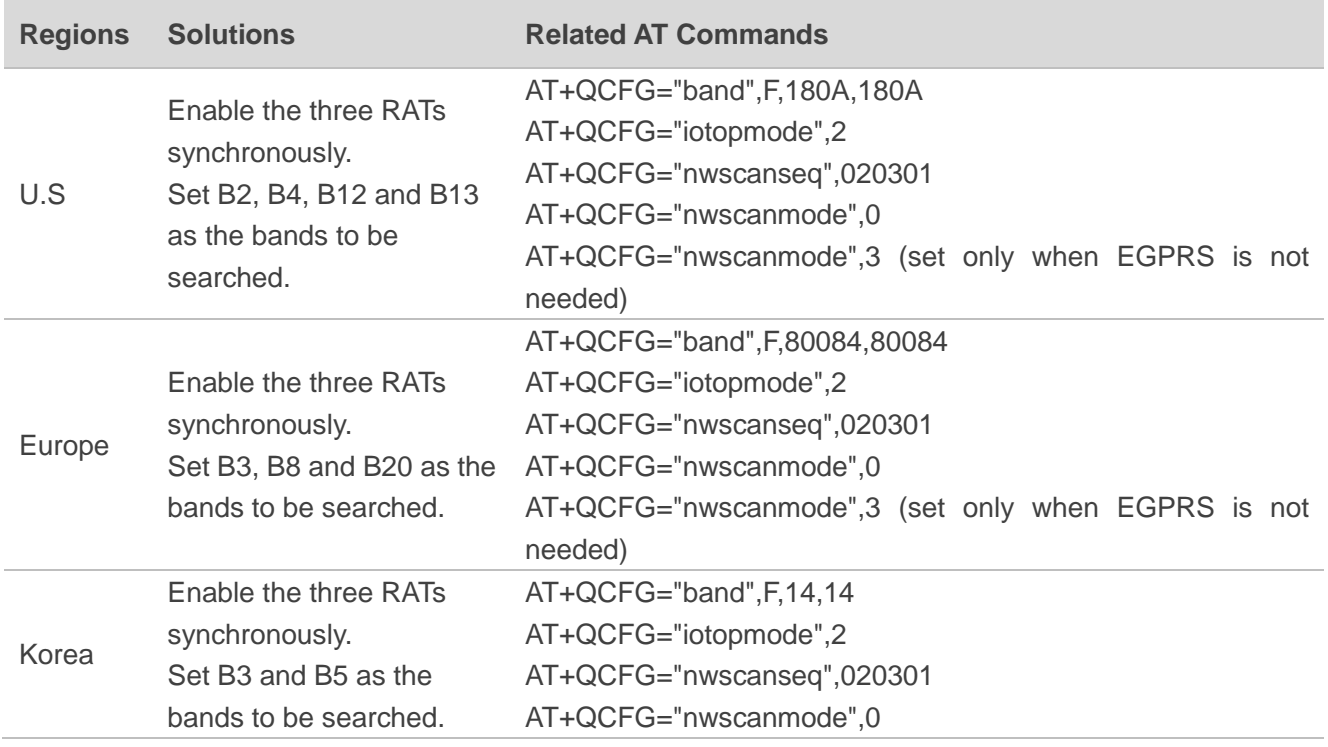

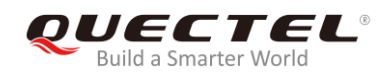

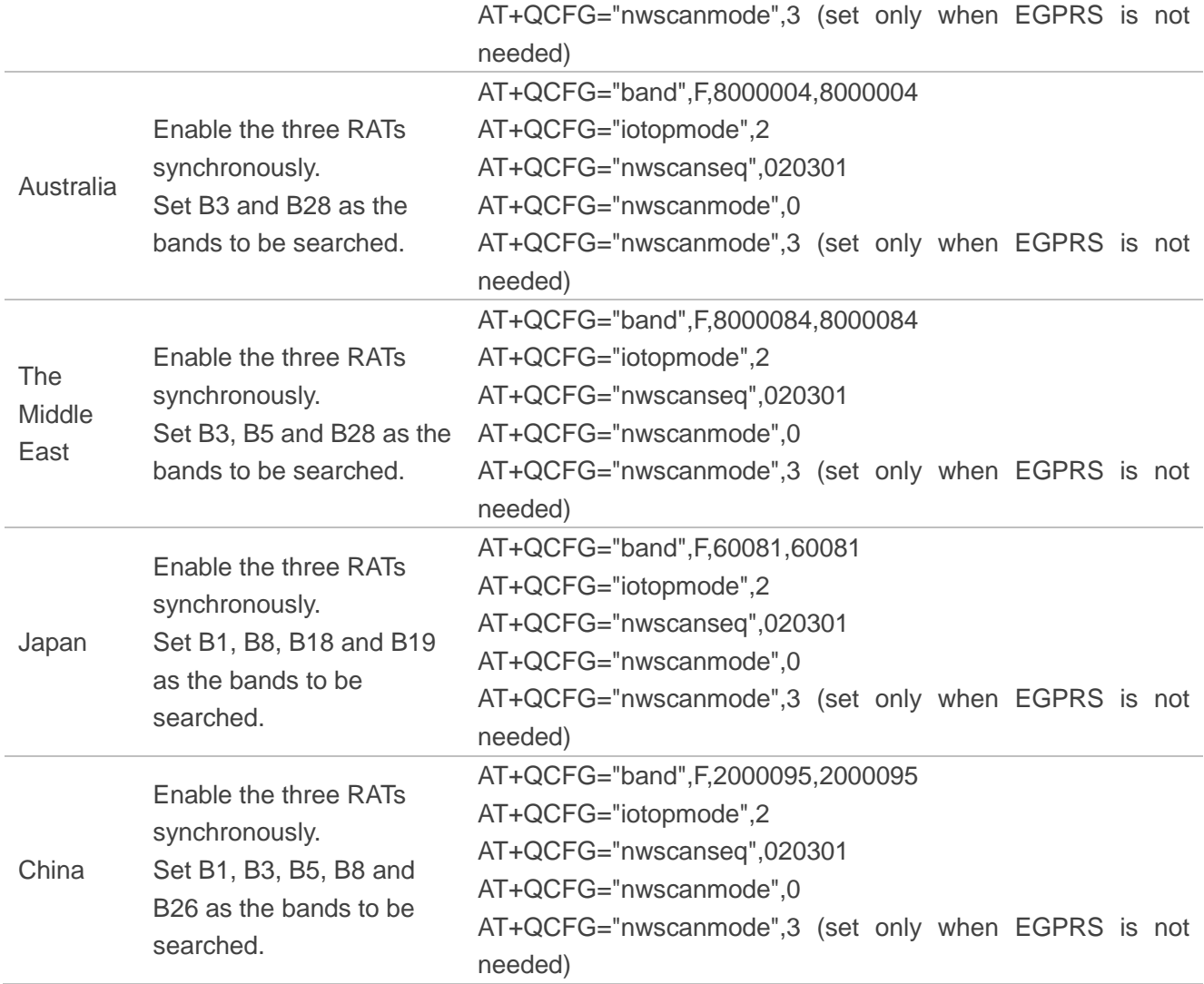

<span id="page-22-0"></span>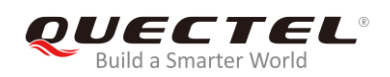

# **7 Typical Problems and Cause Analysis**

This chapter describes some typical problems and corresponding cause analysis.

## <span id="page-22-1"></span>**7.1. Network Searching Sequence Determined by (U)SIM Card Files**

#### **Problem Description:**

The RAT searching sequence does not comply with the setting of **AT+QCFG="nwscanseq"**.

#### **Cause Analysis:**

The sequence is determined by some files in (U)SIM card, as illustrated in the example below

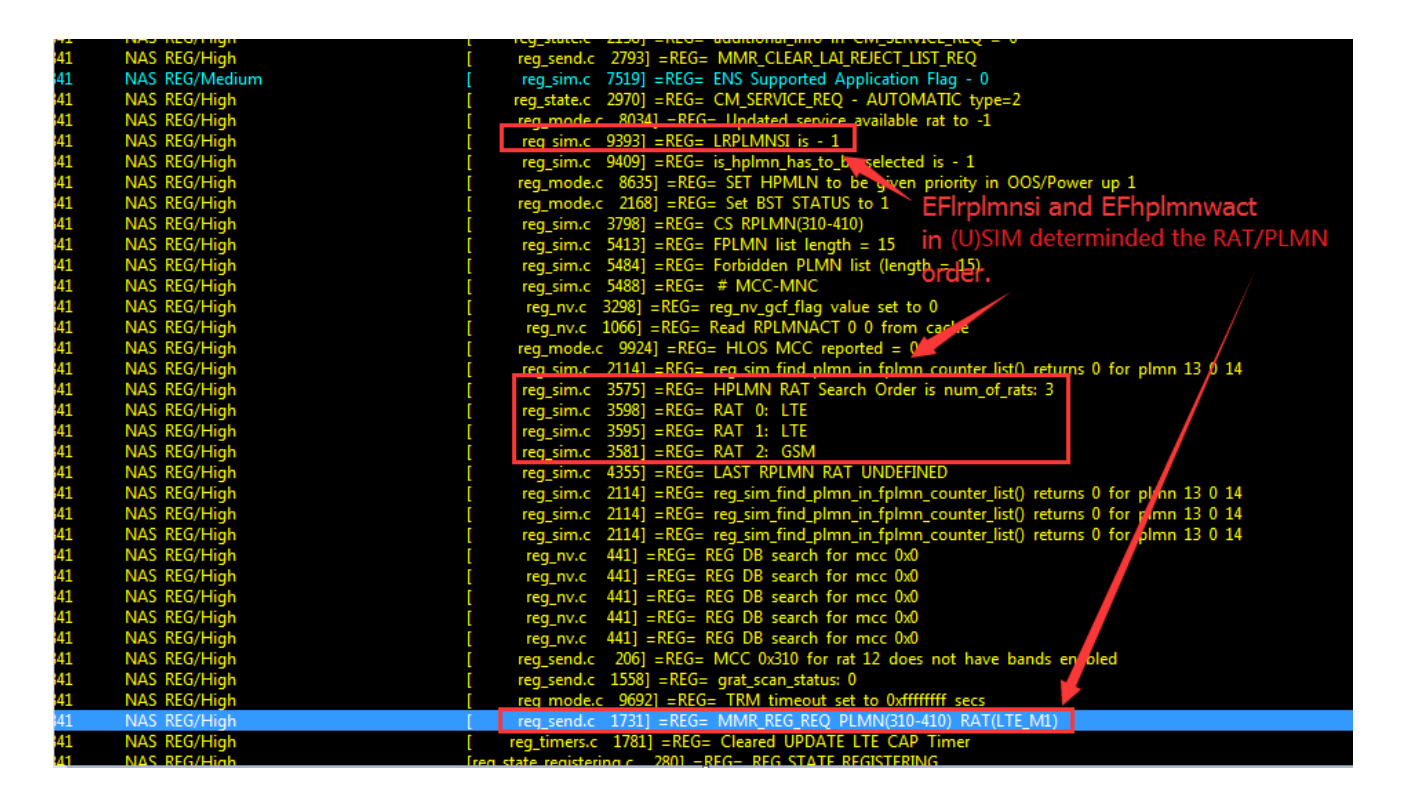

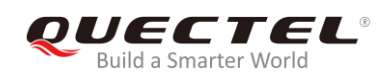

## <span id="page-23-0"></span>**7.2. Network Searching Sequence Determined by RPLMN/RPLMNACT**

### **Stored in Modules**

#### **Problem Description:**

The RAT searching sequence does not comply with the setting of **AT+QCFG="nwscanseq"**.

#### **Cause Analysis:**

In the example as shown below, EFLRPLMNSI (0x6FDC, this file is optional in 3GPP protocol) is not existed in the (U)SIM card. The module thus searches RPLMN/RPLMNACT stored inside.

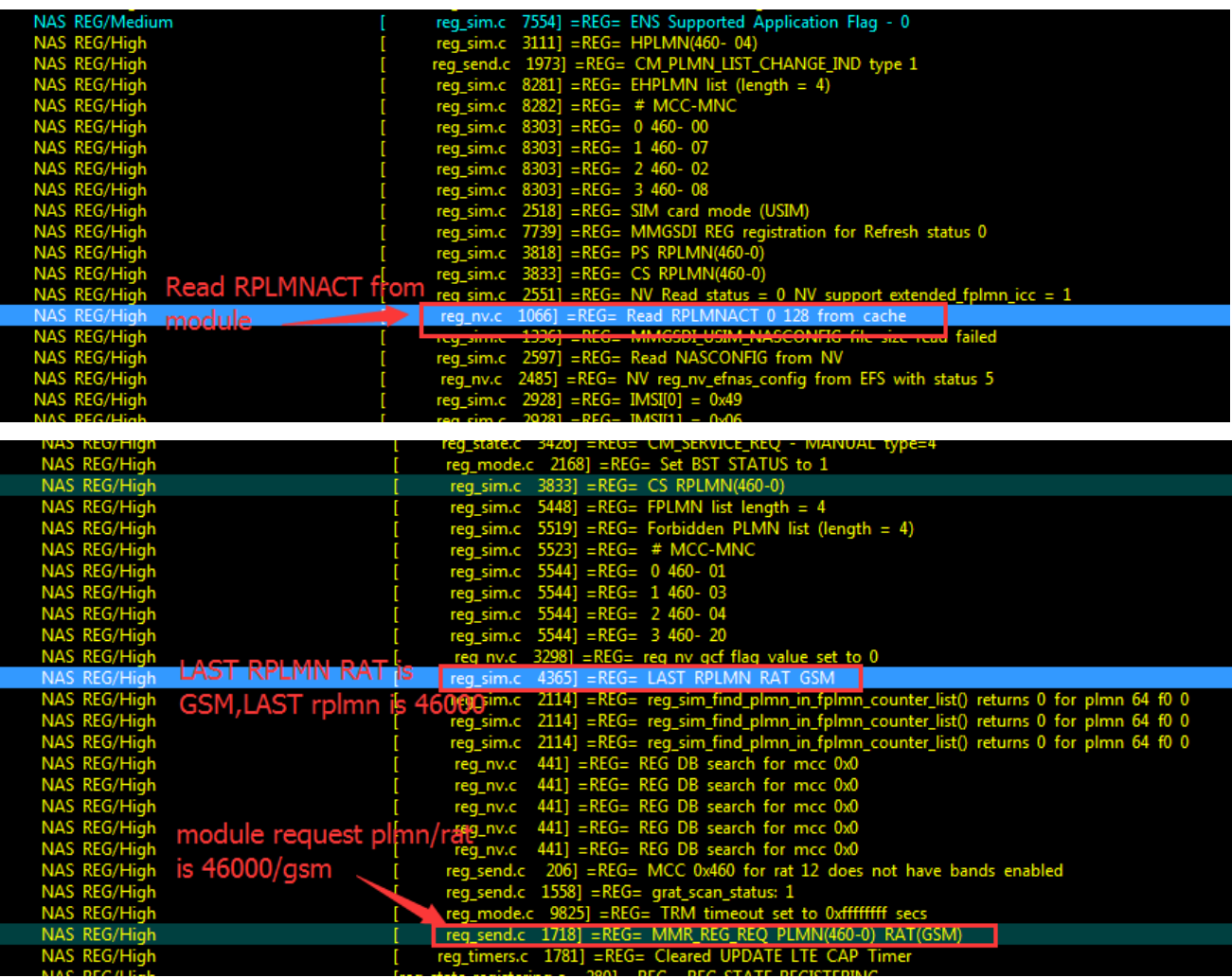

# <span id="page-24-0"></span>**8 Appendix A References**

#### <span id="page-24-1"></span>**Table 7: Terms and Abbreviations**

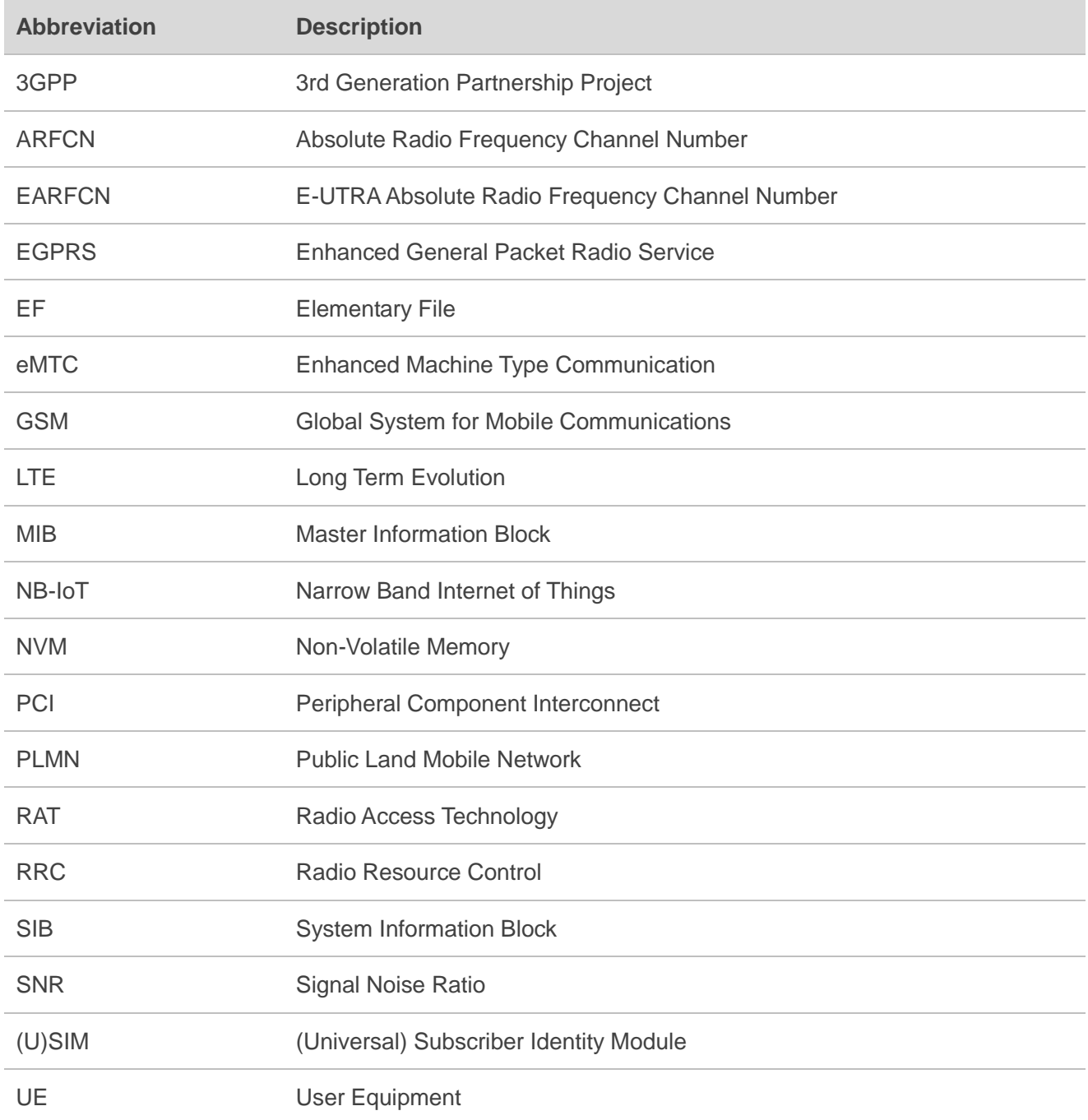